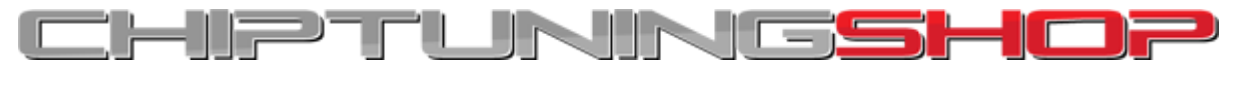

# **I/O Terminal Tool – Twin CAN Hardware Modification.**

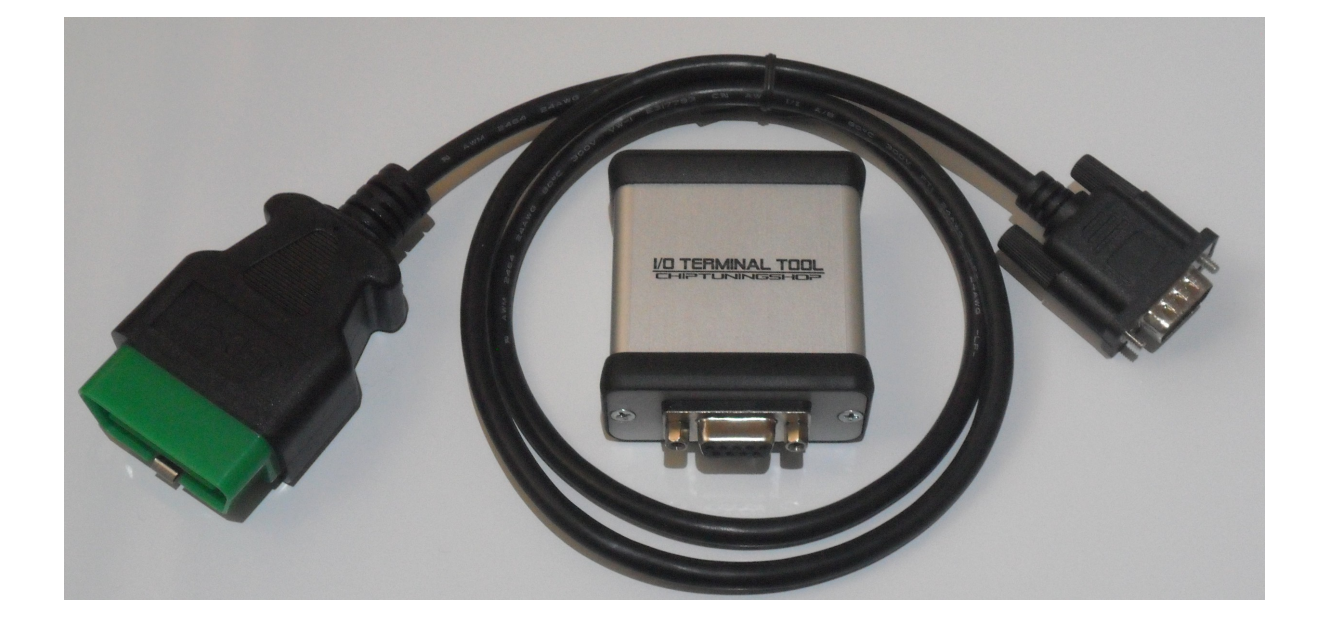

If you are using HW V1, then a modification is required to your I/O Terminal Tool hardware in order to use OBD functions in Volvo models fitted with Bosch ECUs. This is because access to a second CAN Bus network is required, so an additional CAN controller must be fitted.

You can still work on these ECUs without the hardware modification, with the ECU connected on the bench.

If you are using HW V2, then your interface is already twin CAN ready and no modifications are necessary, you only need to purchase a twin CAN OBD cable: **http://www.chiptuningshop.co.uk/?p=70278**

If you are unsure which HW version you are using, please contact us and we can help you to identify it. HW V1 users have the option to purchase the latest HW V2 interface or modify the existing interface.

Follow these instructions below if you would like to make the modification:

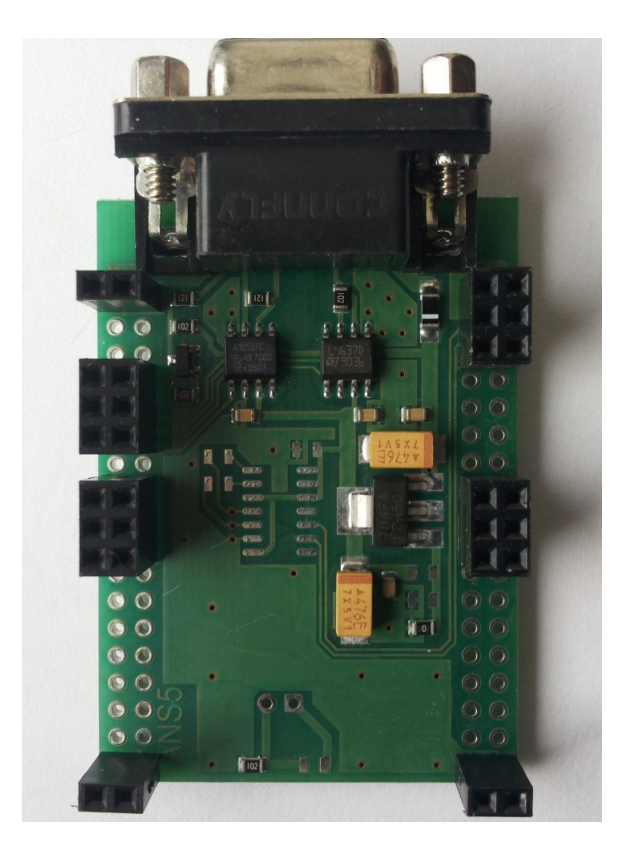

## **HW V1 PCB overview before modification:**

**Solder a 120 Ohm resistor in the position shown below:**

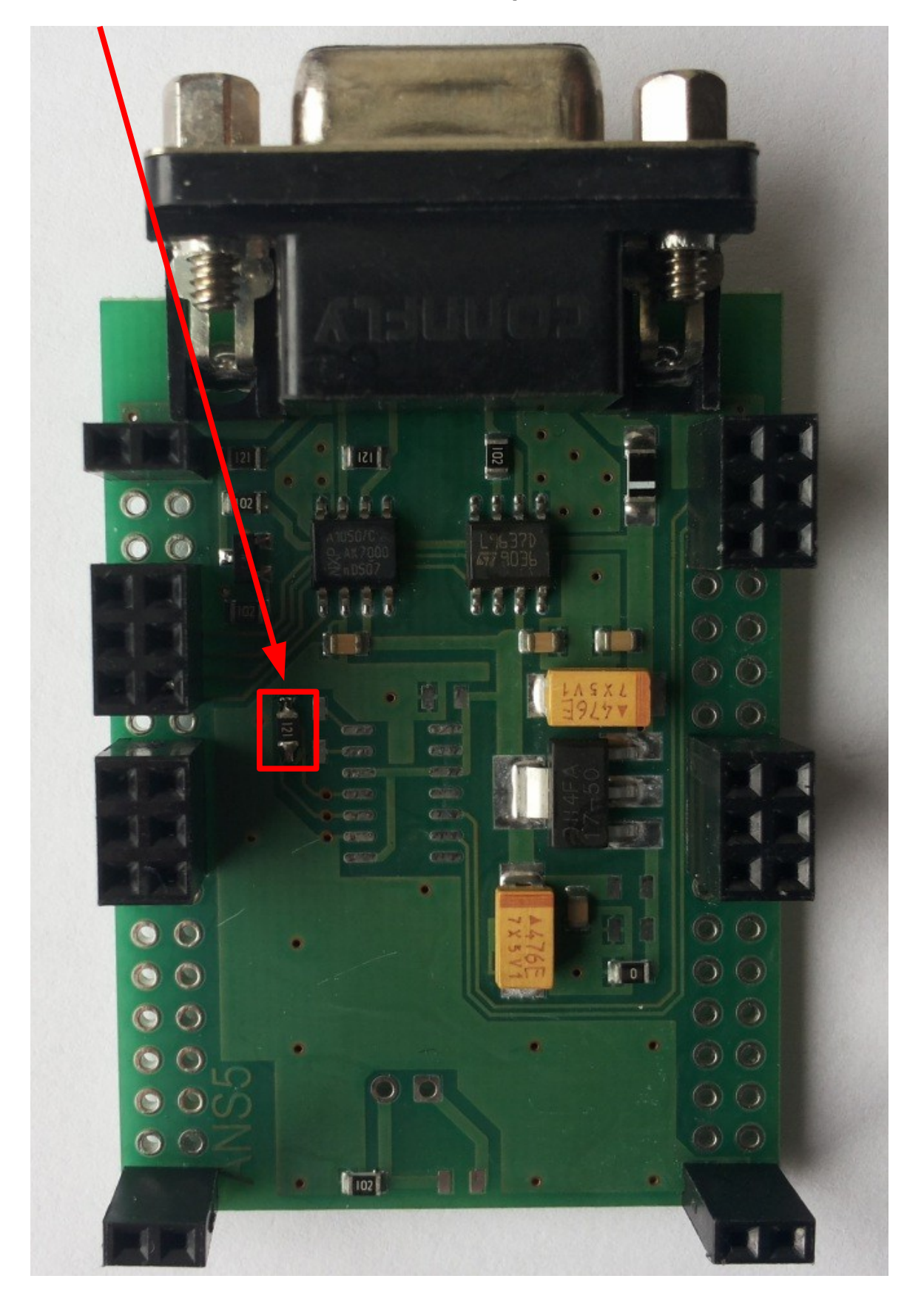

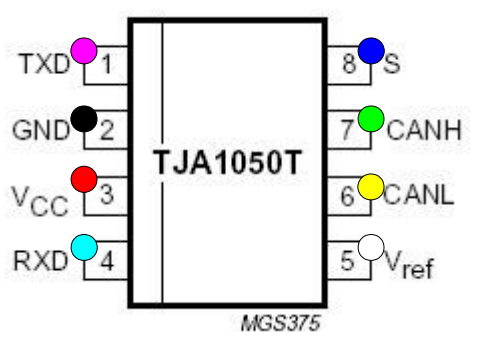

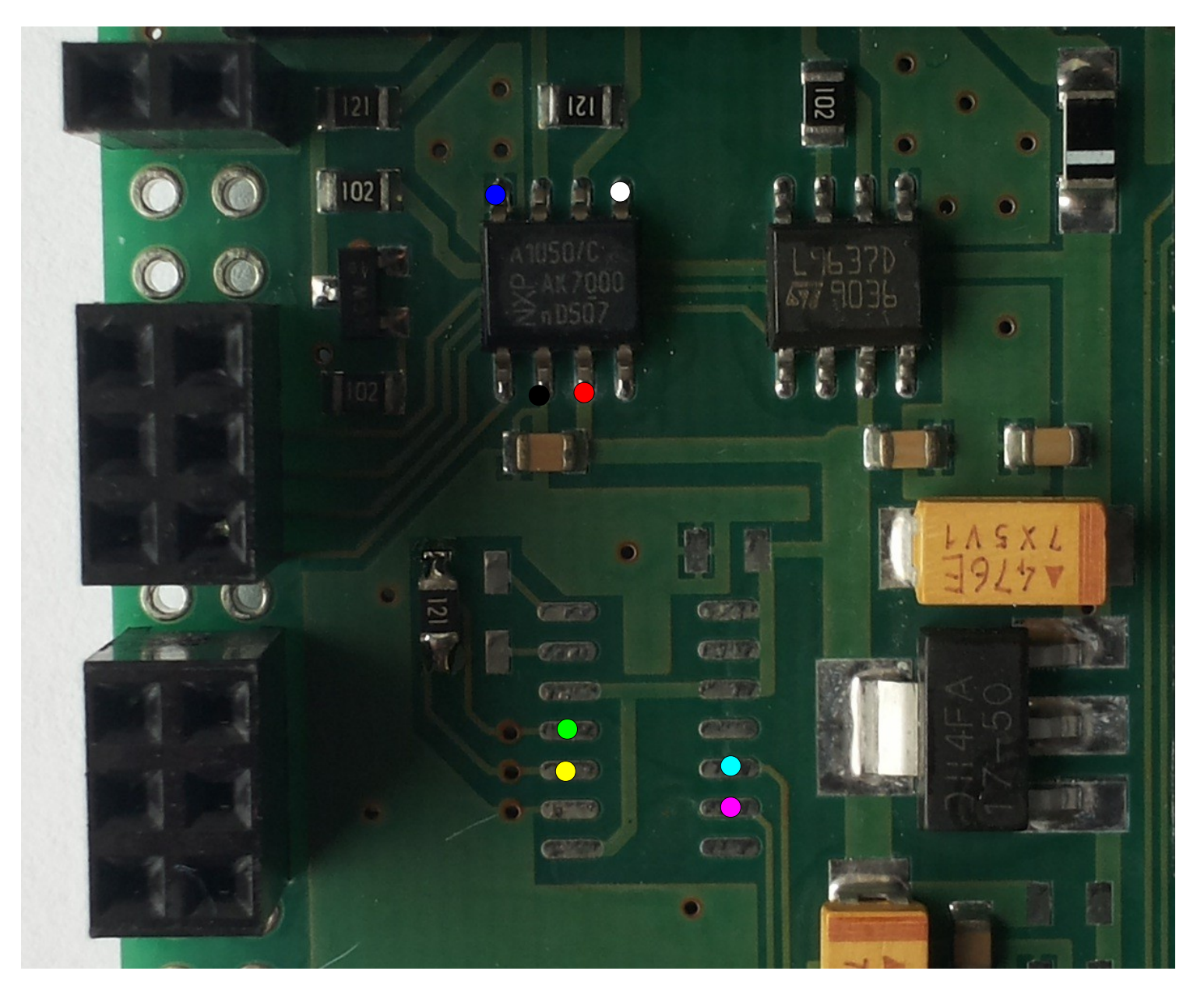

# **Once soldering is complete, follow the instructions to test both CAN buses are functioning correctly:**

Temporarily bridge the CAN bus pins and power up the interface as shown below:

Open the Bosch software program (v10 or higher) and navigate to the "Update" tool under the "Status Log – Tool Select" tab, and then press the "CAN TEST" button.

If the modification has been carried out successfully you will see confirmation as shown below:

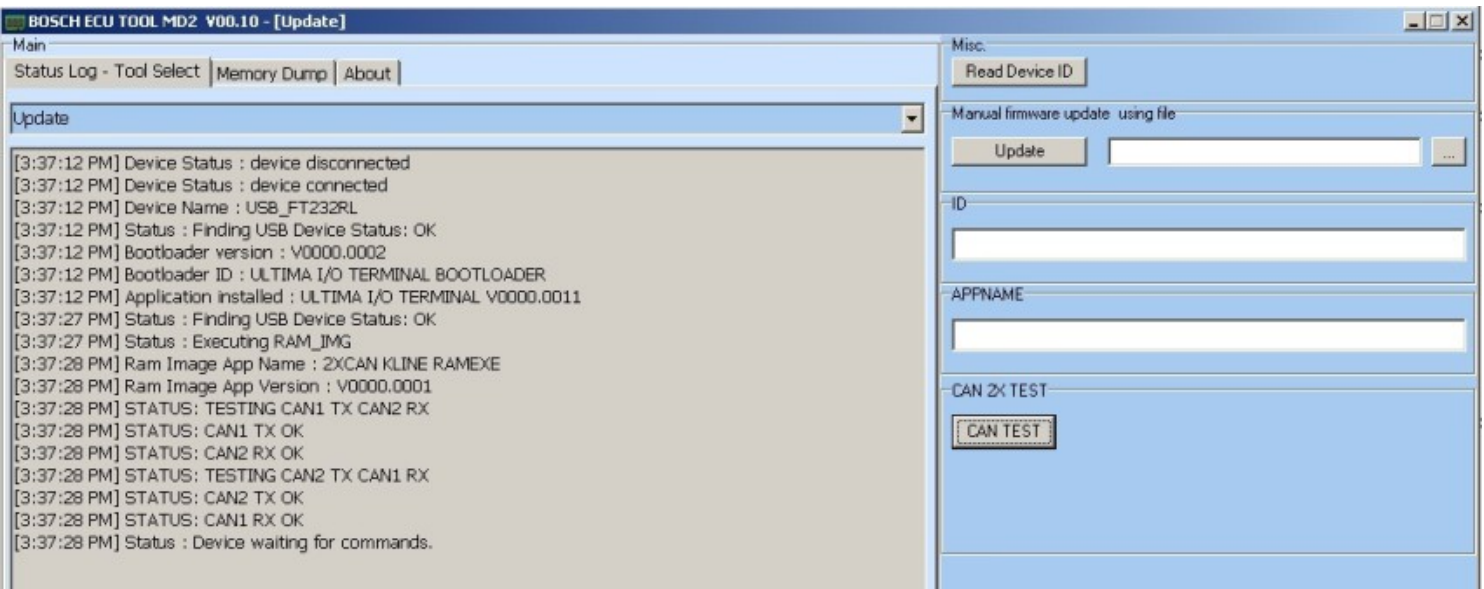

**Once the modification is complete a twin CAN OBD cable is required which can be purchased here:<http://www.chiptuningshop.co.uk/?p=70278>**

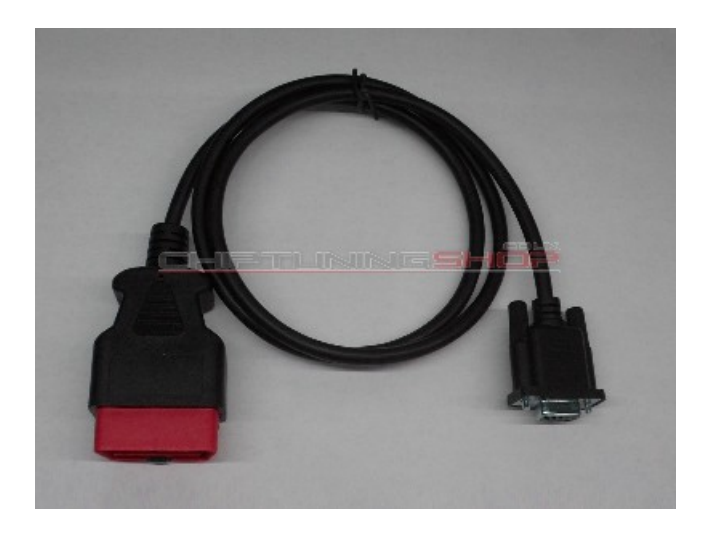

Technical alterations reserved!

### **Copyright by [www.chiptuningshop.co.uk](http://www.chiptuningshop.co.uk/)**

This product should be operated by competent personnel only. Chiptuningshop Ltd do not accept any responsibility for damages, direct or consequential caused by improper handling or use.

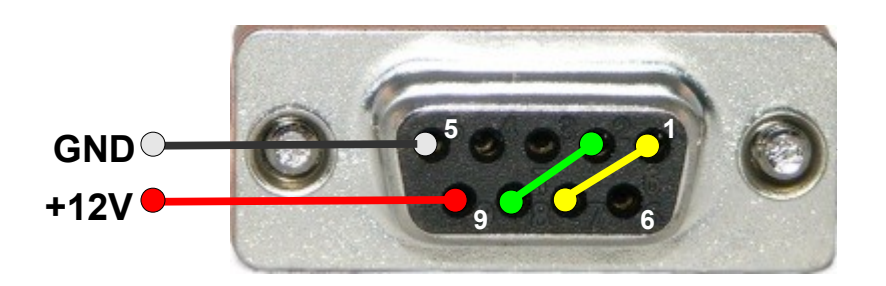